## **Login error - the app cannot connect to the Genius Hub (HUB-C)**

The following explains various ways to check the internet connection to the Genius Hub.

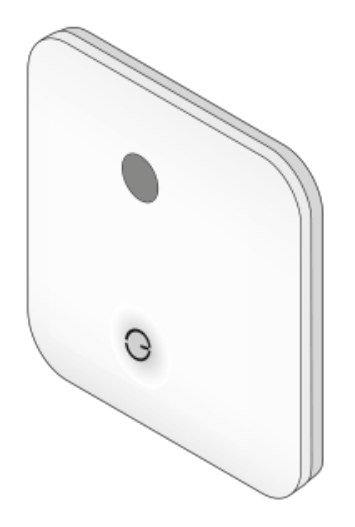

Your Genius Hub currently does not have a working internet connection, and so is unable to contact or servers or be reached by the app.

1. Power down the Genius Hub, by unplugging the power cable from the bottom of the Genius Hub. Now down the clear backplate on the back of the Genius Hub, and using the end of the power cable, press the small white button on the rear of the Genius Hub.

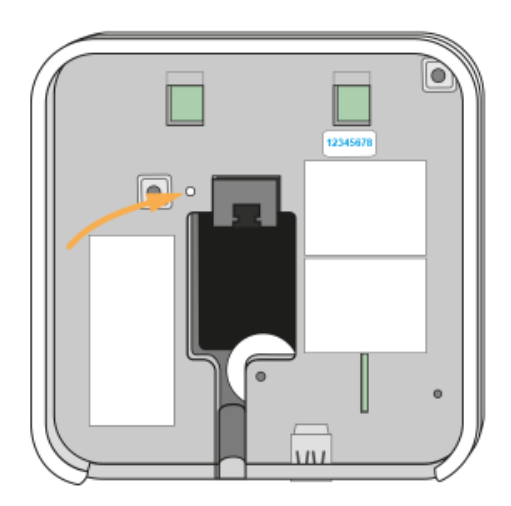

2. Power down the internet router which the Genius Hub is plugged into. If you are using any other network equipment such as a powerline ethernet adaptor, power these down now.

- 3. Wait 15 seconds.
- 4. Power up the internet router, waiting until all of the lights have returned to their normal states.
- 5. If you are using any other network equipment such as a powerline ethernet adaptor, power these down up now.
- 6. Check the internet connection is working using another device, such as computer / mobile phone.
- 7. When the internet router is working, power on the Genius Hub by re-inserting the power cable.
- 8. Wait 5 minutes and try to log in once more.

If you are still unable to login it may be a physical fault on the network. Possible solutions are:

1. If the Genius Hub is not plugged directly into the main internet router, move the Genius Hub (temporarily) to the main internet router and try connecting to it once more.

2. Unplug the ethernet cable from both the Genius Hub and the internet router. Plug the internet router end into a different port on the internet router and then re-plug into the end into the Genius Hub.